## **TeacherReacher®**

## **ধাপ 1**

## অ্যাকাউন্ট তৈরি করুন

আপনি www.teacherreacher.com ওয়েবসাইটে নীচের ফর্মটি পূরণ করে আমাদের সংস্থার সাথে একিট অয্াকাউ� ৈতির করেত পােরন:

- উপরের ডানদিকে কোণায় অবস্থিত "সাইন আপ" লিঙ্কটি ক্লিক
- করুন আপনার স্কুল জেলা নির্বাচন
- করন আপনার �থম এবং েশষ নাম
- িলখুন আপনার ইেমল িলখুন িঠকানা
- একটি পাসওয়ার্ড
- িলখুন কয্াপচা েকাড িলখুন
- থেকে একটি অ্যাক্টিভেশন ইমেলের জন্য আপনার ইমেল অ্যাকাউন্টটি পরীক্ষা করুন [donotreply@teacherreacher.com](mailto:donotreply@teacherreacher.com)

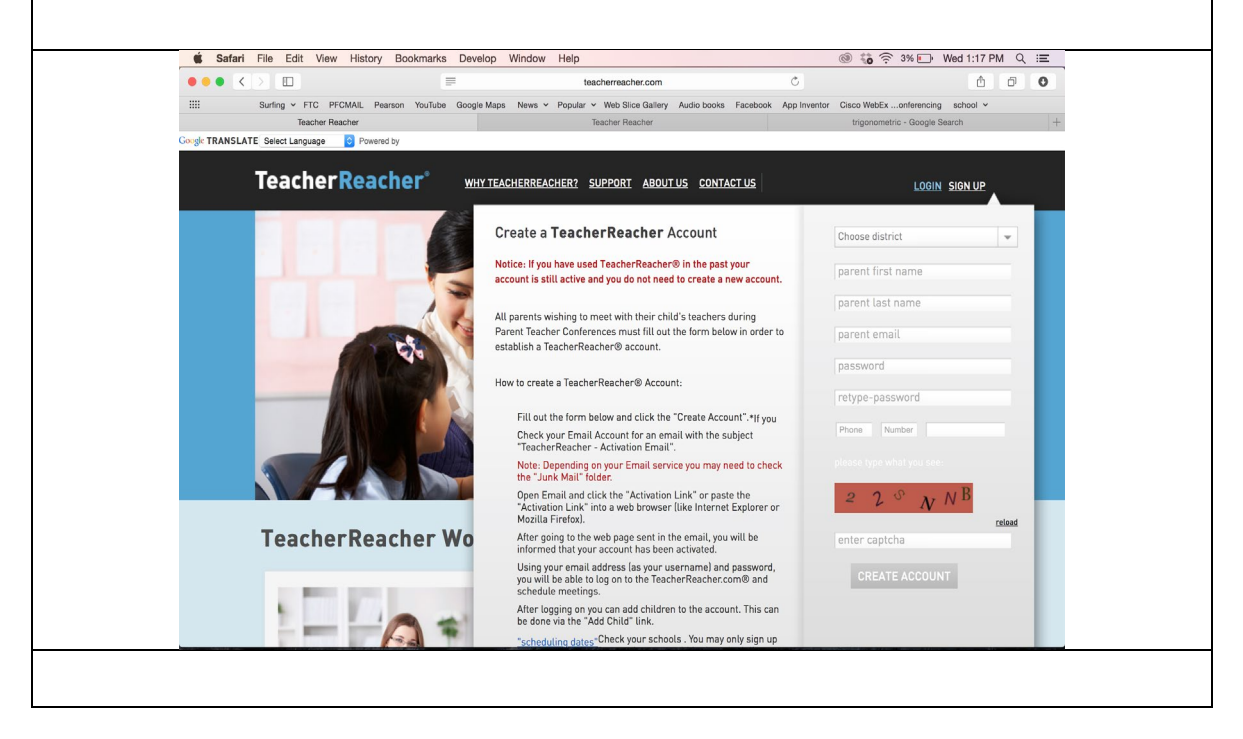

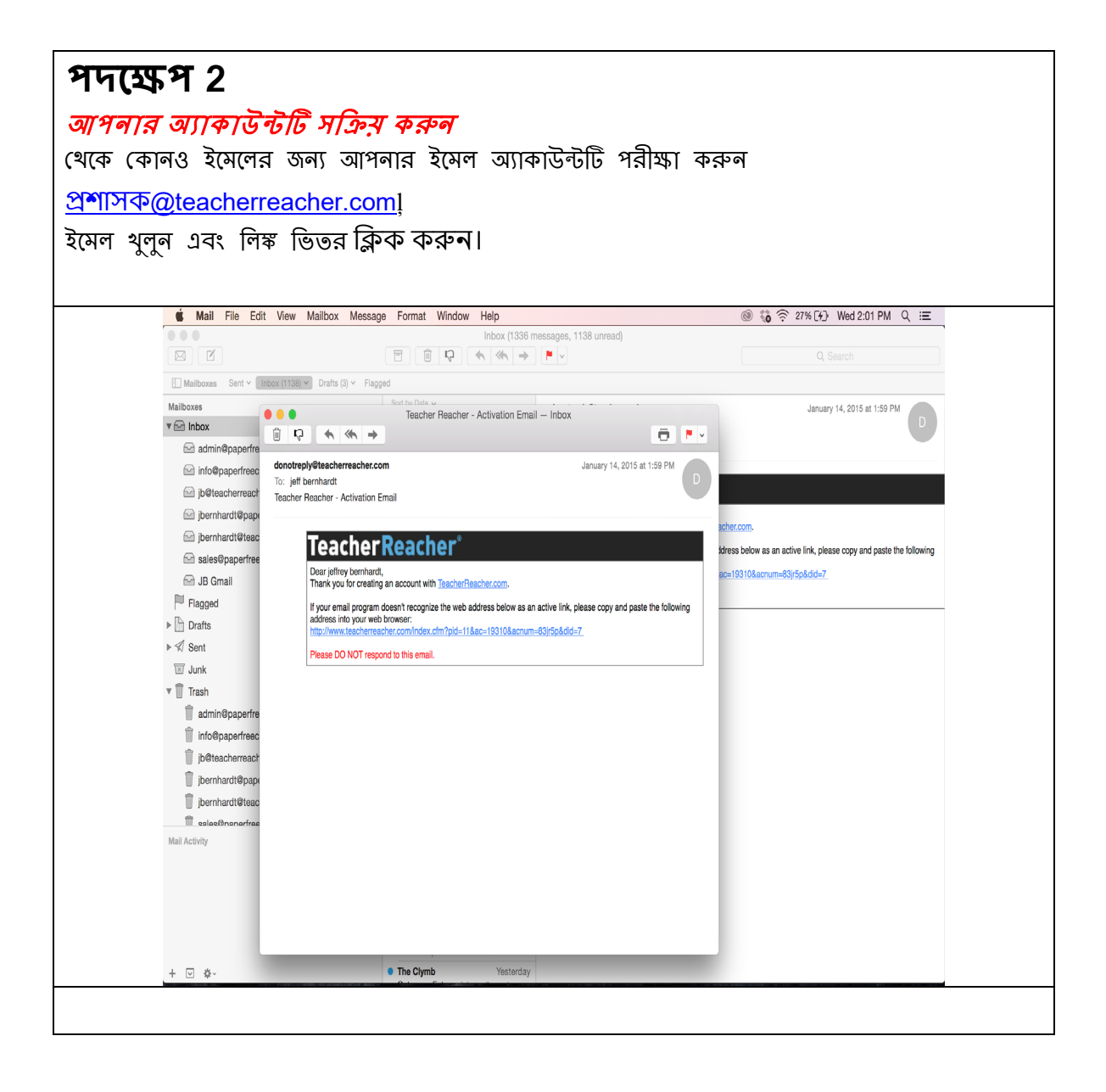

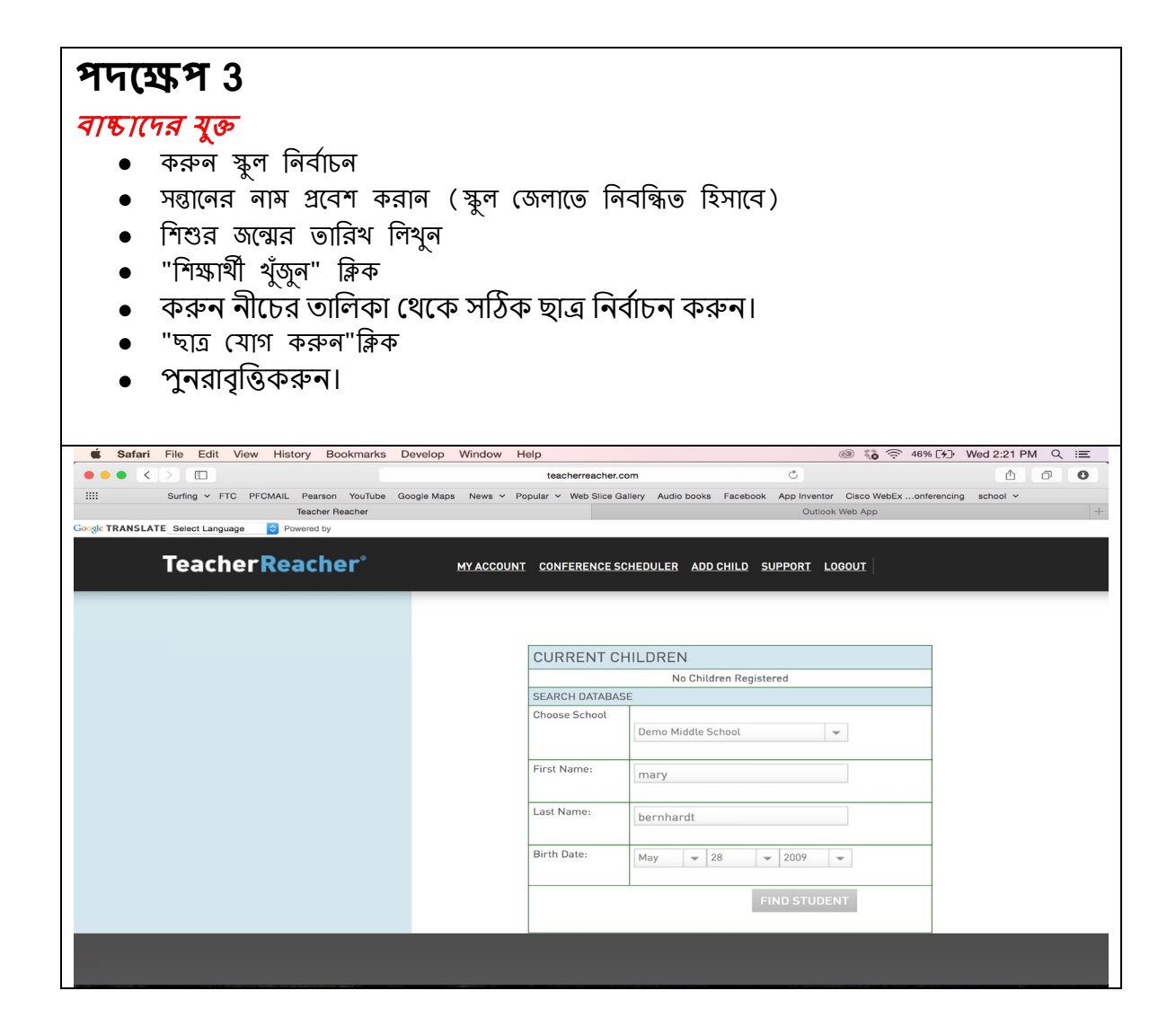

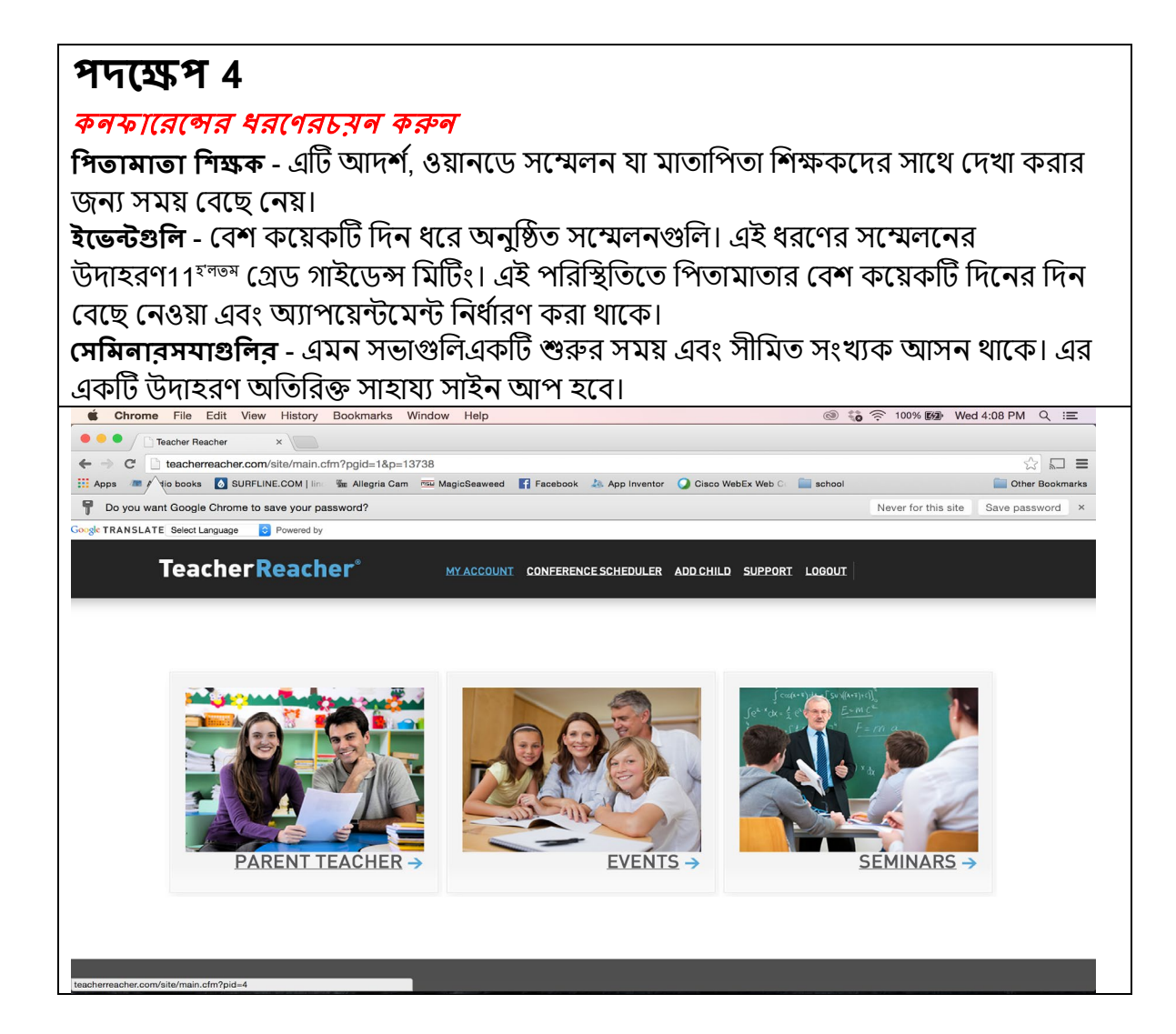

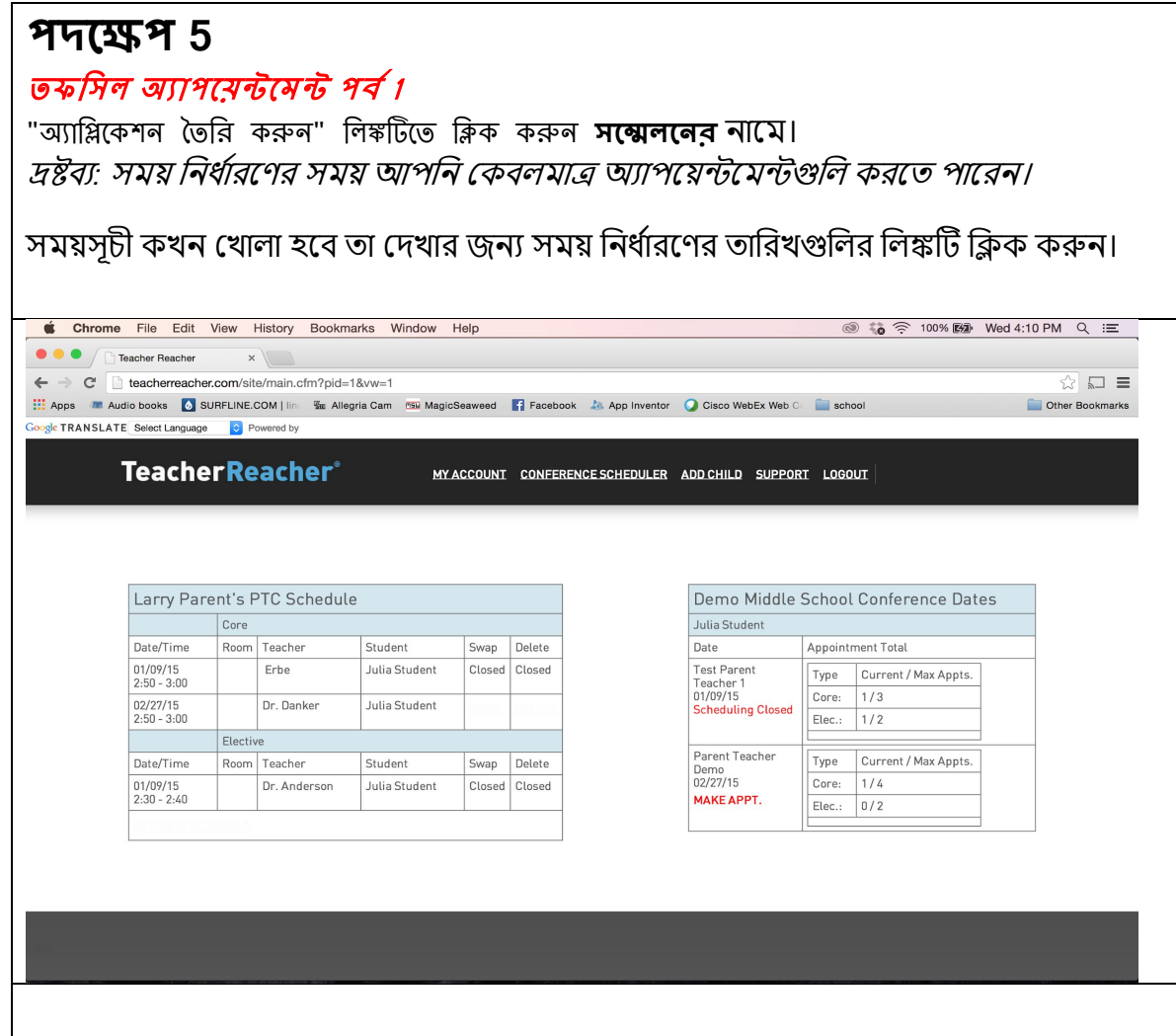

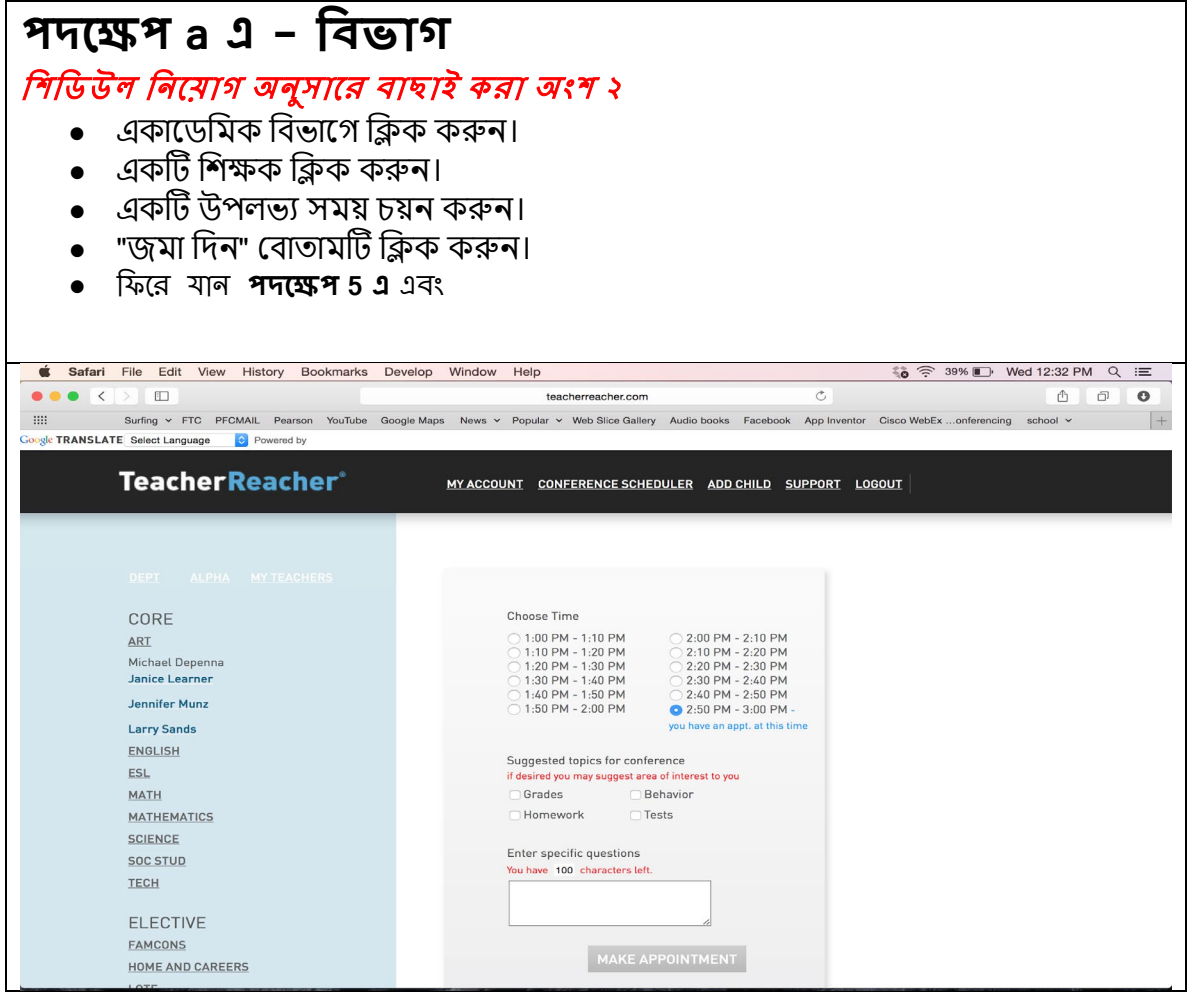

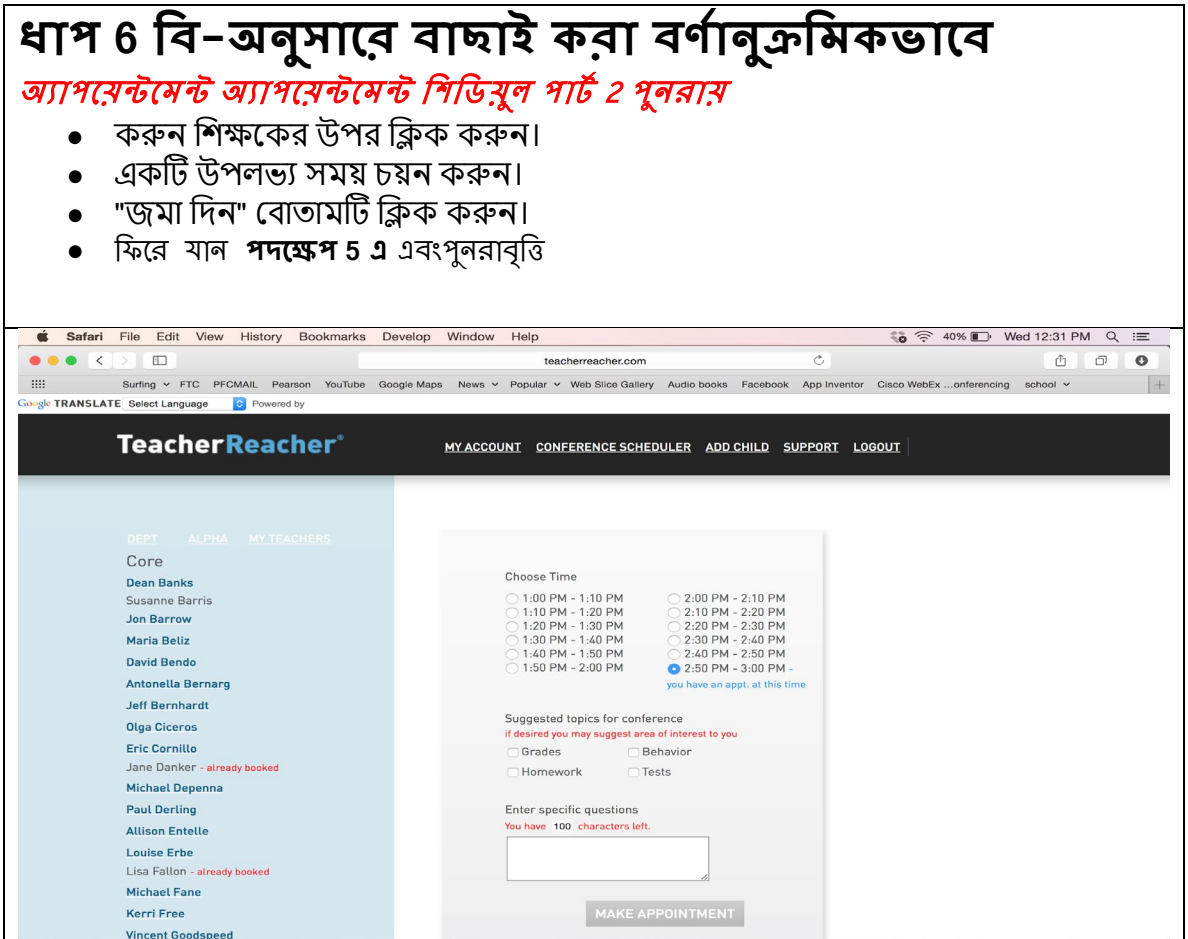

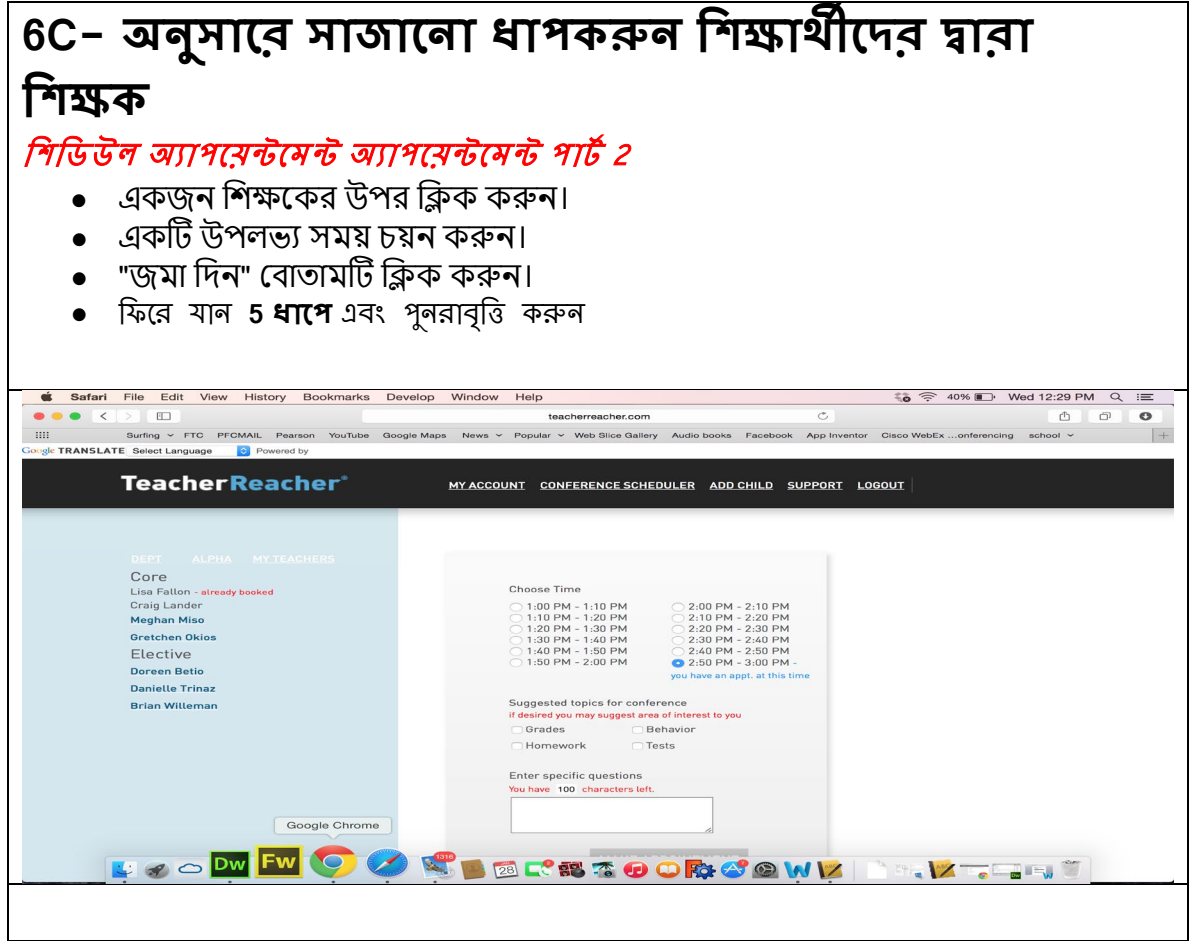